# **E-Mail-Anhang: Zusätzliche Dokumente hinzufügen**

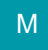

## Zusätzliches Dokument an E-Mail anfügen

Soll beim Versand einer E-Mail manuell ein zusätzliches Dokument angehängt werden, muss eingestellt sein, dass die E-Mail vor dem Versand noch einmal angezeigt wird.

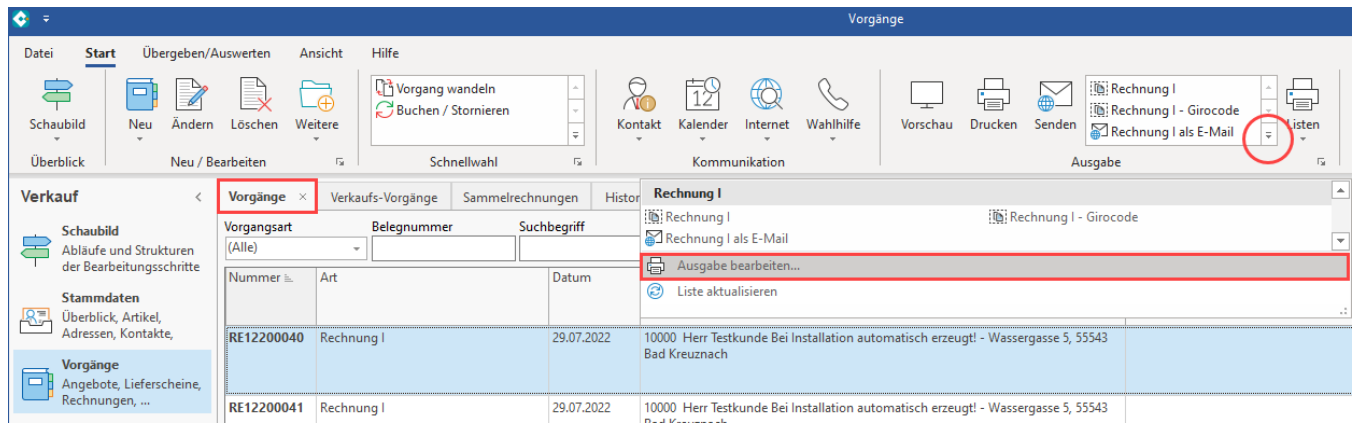

Über die Schaltfläche: HINZUFÜGEN öffnet sich die Komponente des Windows-Explorer, mit der Sie die benötigte Datei suchen und auswählen können.

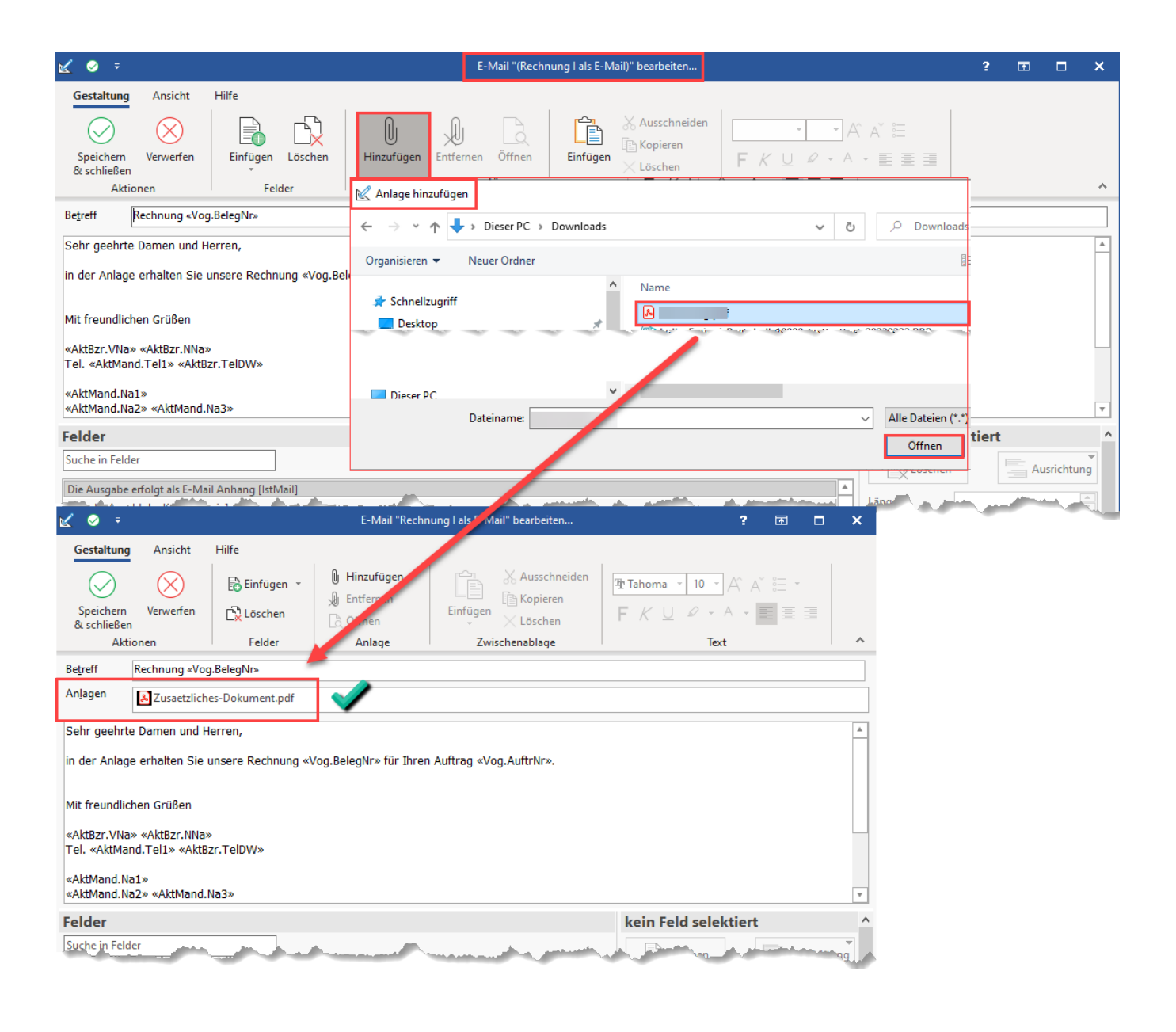

#### XL

#### Weitere Möglichkeiten um Dokumente an E-Mail anzufügen

Zusätzlich stehen in der Ausprägung "**XL**" für die Dokumenten-Suche **weitere Suchfelder zur Verfügung**. Diese Suchfelder können selbst definiert werden. Damit ist z. B. die Suche nach eigenen Selektionssortierungen möglich.

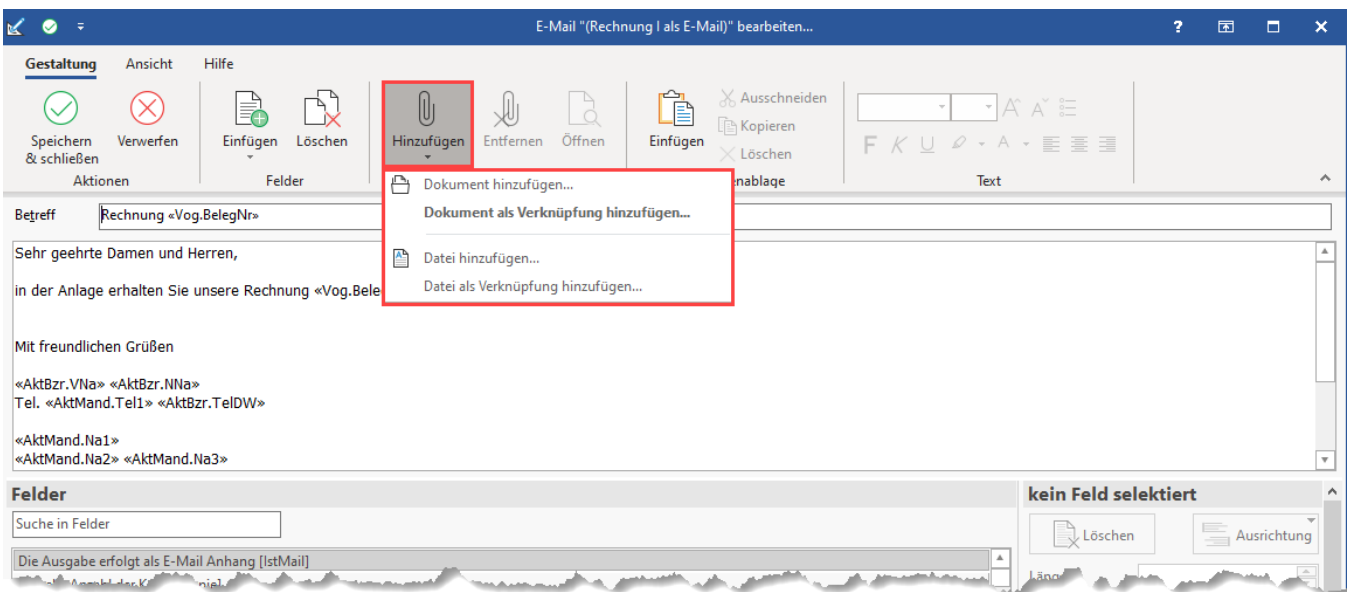

## **Beispiel: Über Selektionsfeld: Dokumente-Datensatz finden und anfügen**

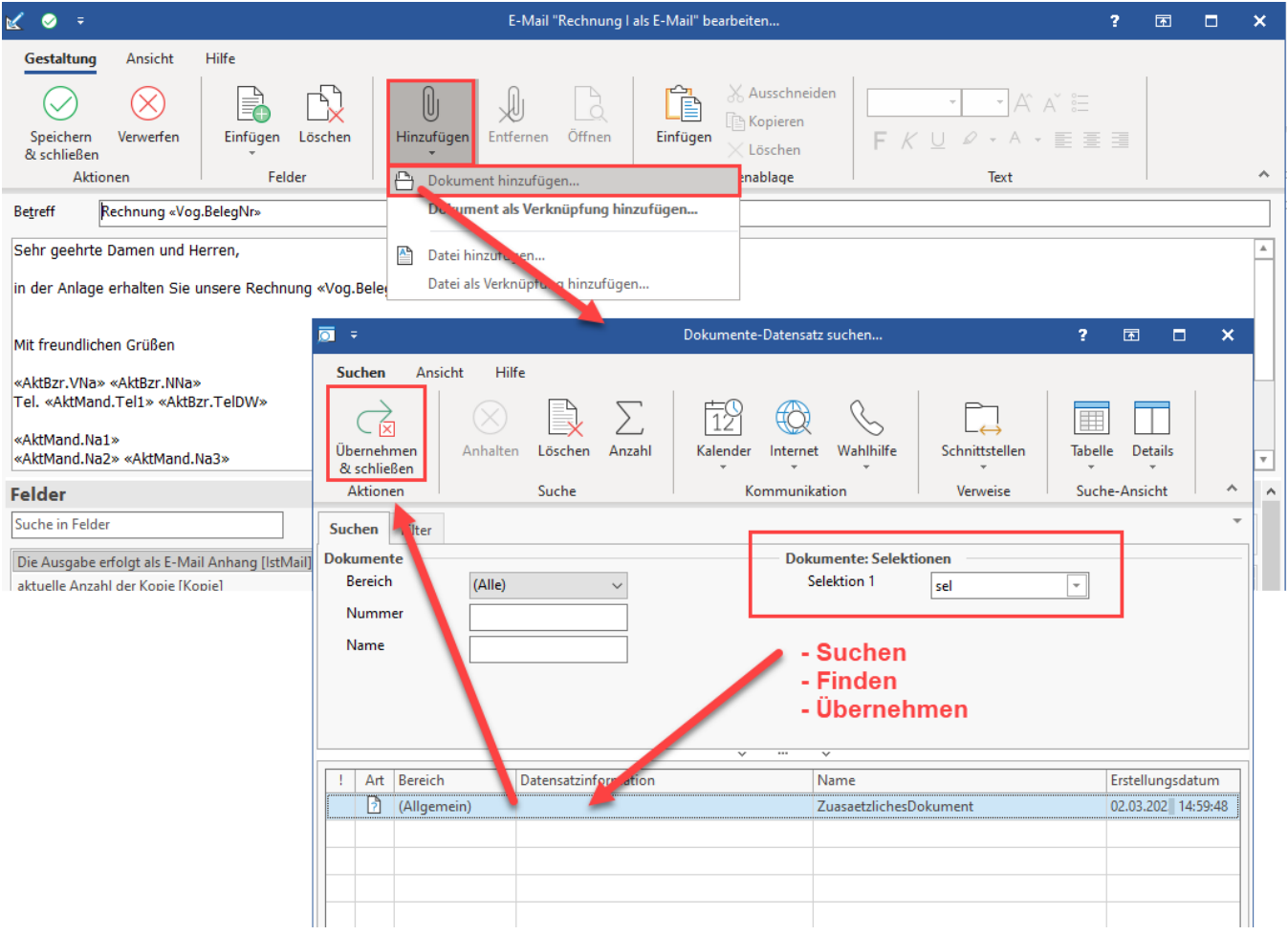

Nach dem Übernehmen und schließen ist das Dokument angefügt.

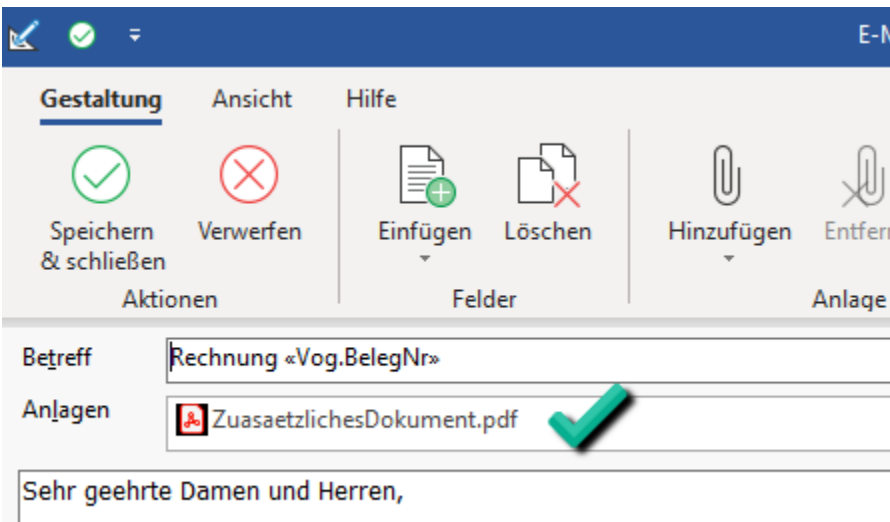

in der Anlage erhalten Sie unsere Rechnung «Vog.BelegNr» für Ihren Auftra

Beachten Sie im Vorfeld:

- Die Anlage des Selektionsfeldes erfolgt in gewohnter Art und Weise im DB-Manager
- Die Anlage einer der Selektionssortierung erfolgt in gewohnter Art und Weise im DB-Manager
- Das Dokument, das eingefügt werden soll, muss in den [Eigenschaften eines Dokumentendatensatzes](https://hilfe.microtech.de/display/PROG/Eigenschaften+eines+Dokumentendatensatzes) das Kennzeichen: "Dokument kann als Anlage verwendet werden", aktiviert haben

#### **Tipp:**

Hinweise zu den Einstellungen finden Sie in den folgenden Hilfe-Artikeln:

[Selektionsfeld aktivieren](https://hilfe.microtech.de/display/PROG/Selektionsfeld+aktivieren)

• [Suche nach Selektionsfeldern im DB-Manager](https://hilfe.microtech.de/display/PROG/Suche+nach+Selektionsfeldern+im+DB-Manager)

### Weitere Informationen zum Thema einblenden

Hinweise zum oben genannten Beispiel:

1. Im Datenbankmanager wurde die Datenbank: DOKUMENTE zum Ändern geöffnet.

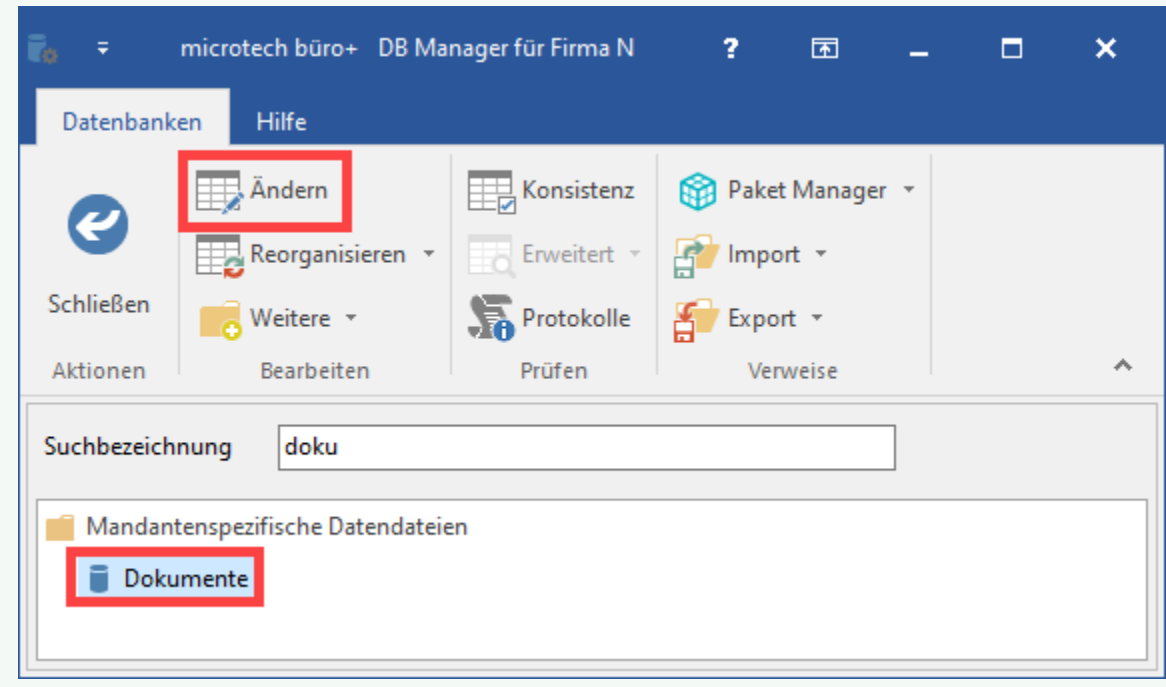

2. Ein Selektionsfeld im DB-Manager wurde für "Dokumente" angelegt.

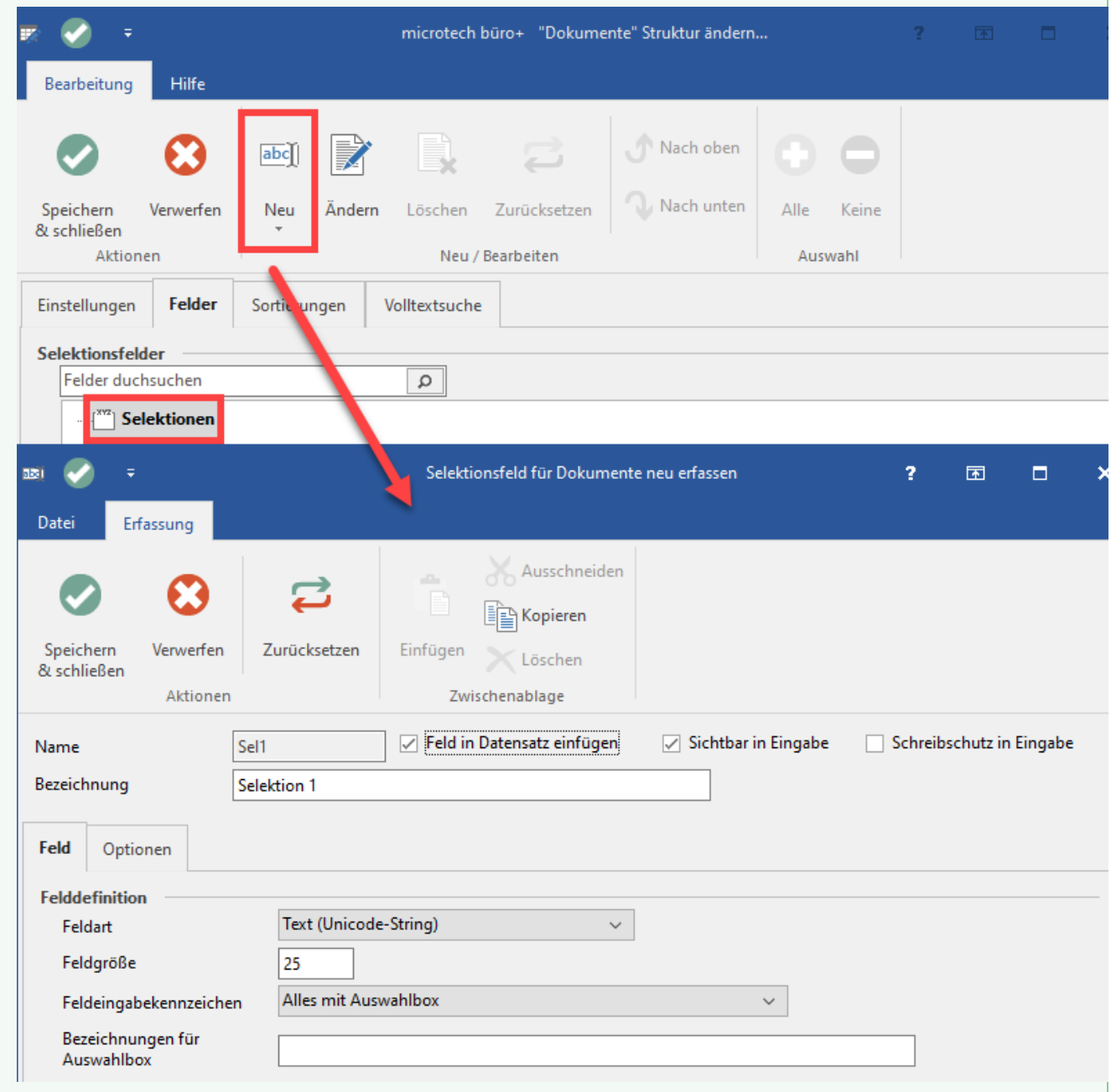

3. Auf dem Register: SORTIERUNGEN wurde das angelegte Selektionsfeld für die Sortierung erfasst.

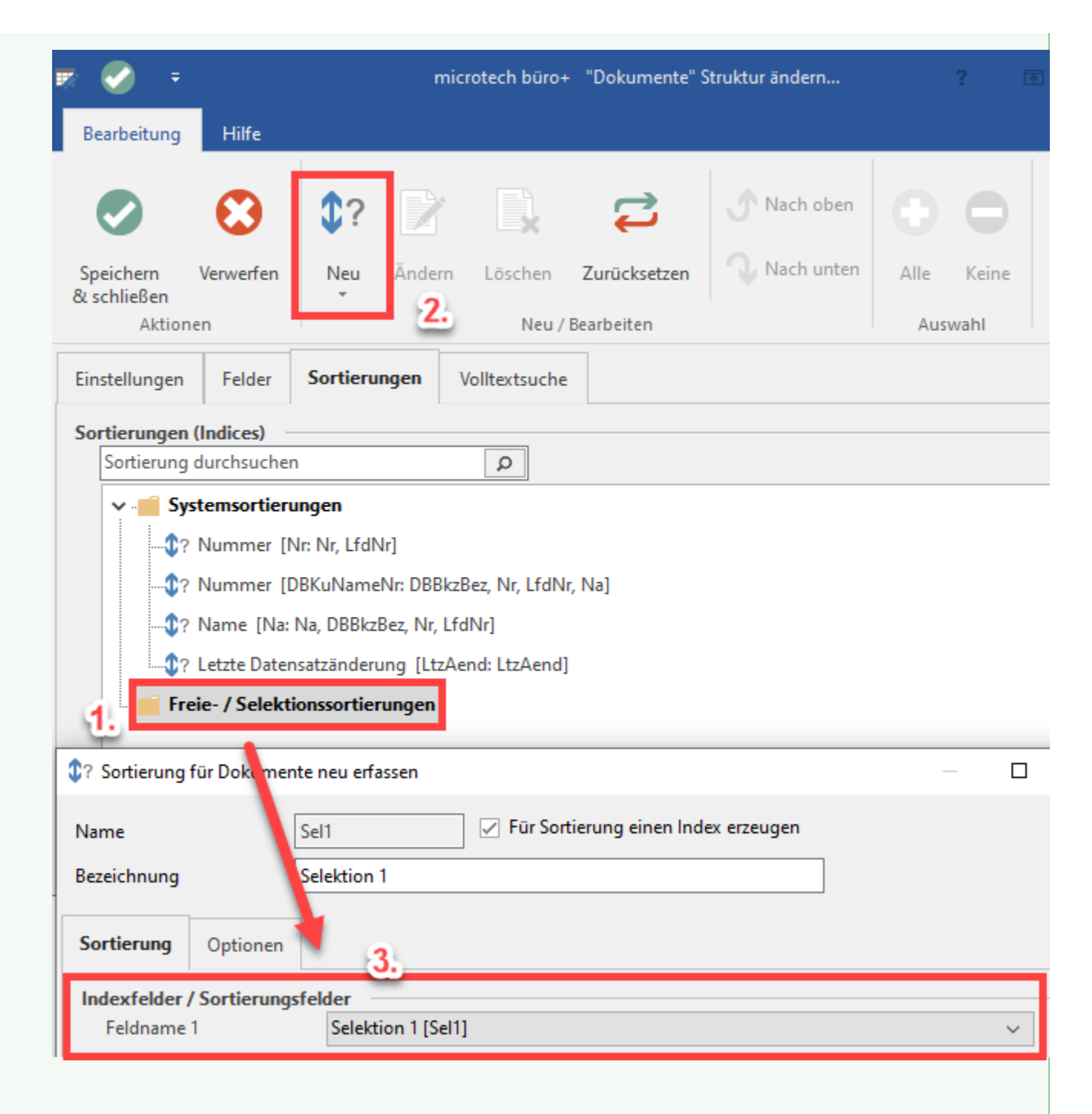

4. Nach dem Anlegen der Sortierung über das Selektionsfeld, ist die Auswahl zu speichern und zu schließen.

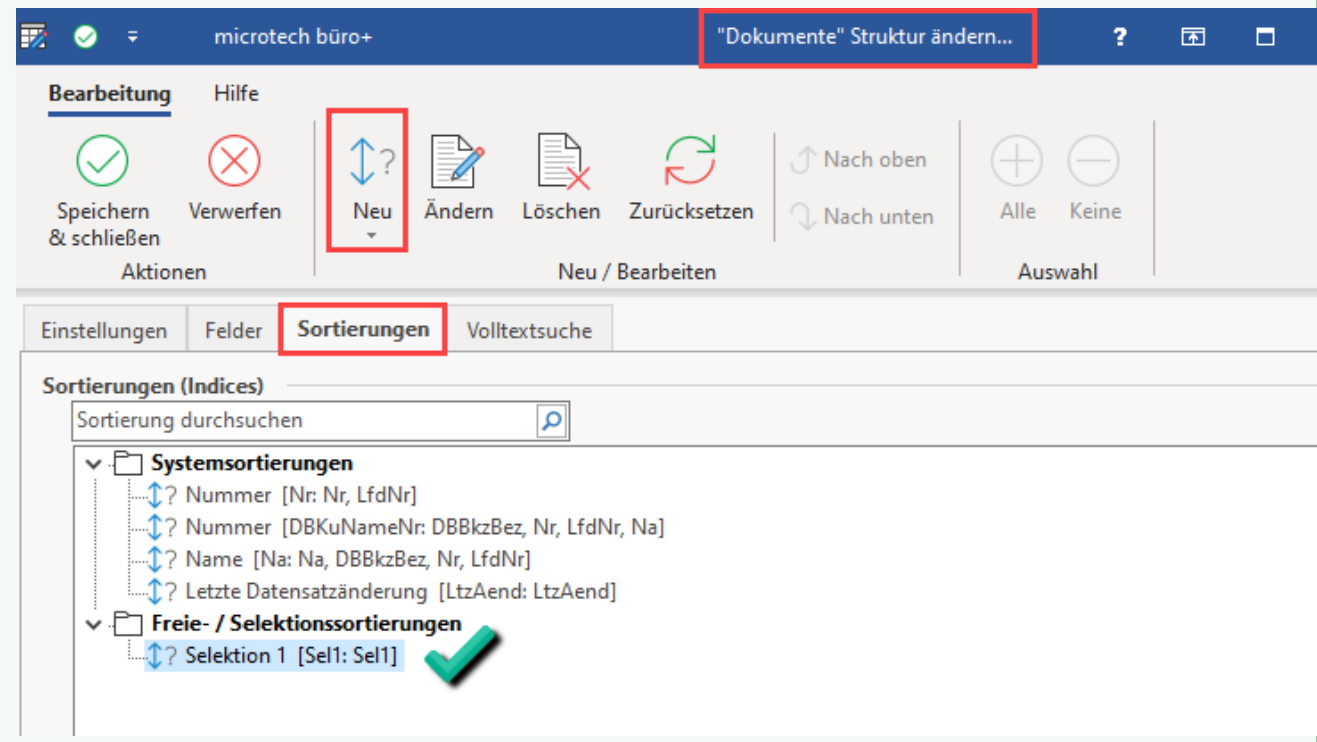

5. Daraufhin lässt sich in der Suche der Inhalt dieses Selektionsfelds auswerten.

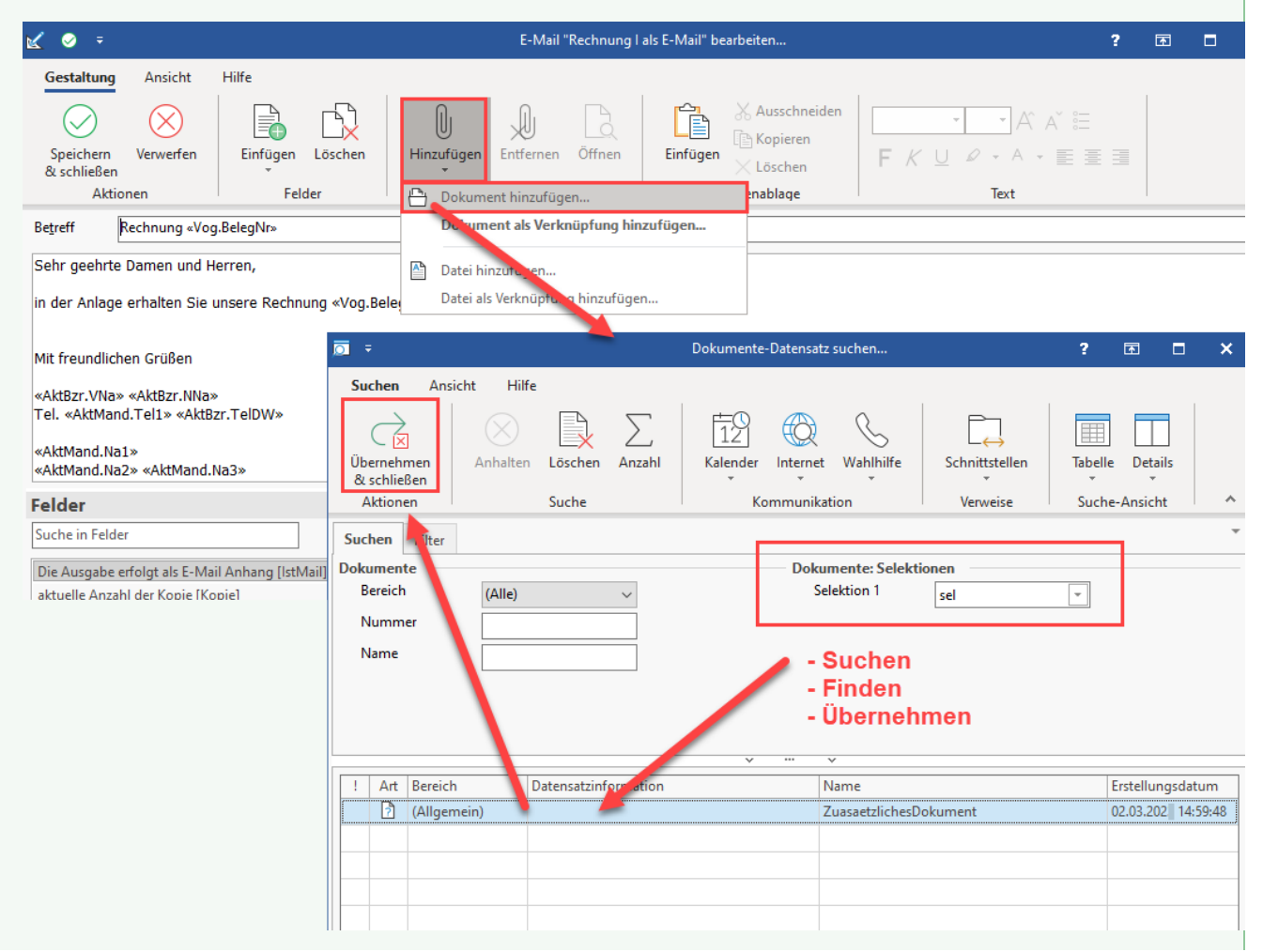